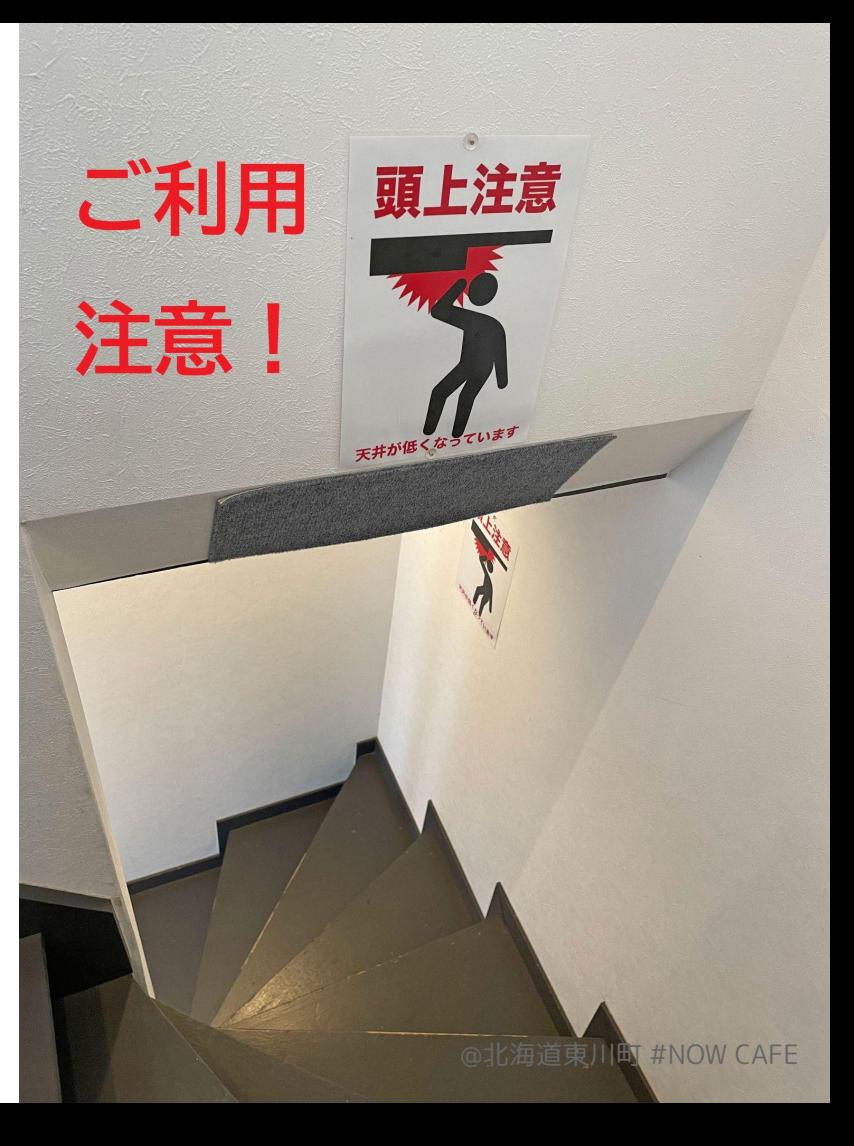

## 全データ破損プラグイン の利用法

version 1.0

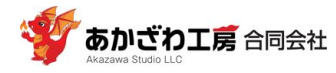

# 1. はじめに

- ❏ 本プラグインは「全データ破損」プラグインという名称です。(注意喚起のため刺激的な名称にしました)
- ❏ 本プラグインはPC(webブラウザ)操作にのみ対応しています。
- ❏ 本プラグインは無償で提供します。
- ❏ 本プラグインの利用にあたり、利用者は**kintoneの使い方を十分理解している**ものとします。
- ❏ 本プラグインを第三者に提供してはならないものとします。
- ❏ 本プラグインの利用にあたり、弊社が定める「プラグイン利用規約」を遵守してください。同規約は弊社サ イト https://www.akazawa.org/plugins/terms に掲載してあります。
- ❏ 「プラグイン利用規約」の内容とURLは変更することがあります。弊社サイトにて適宜確認してください。
- ❏ 「プラグイン利用規約」と本資料の内容とで異なる場合は、本資料の記載を優先するものとします。
- ❏ 本プラグインに関するサポートや修正が必要な場合は、有料で対応いたします。
- ❏ 本プラグインの機能や設定方法は予告なく変更する場合があります。
- ❏ 本プラングインの**利用方法を誤ると全てのデータ(レコード)が破損する恐れ**があります。

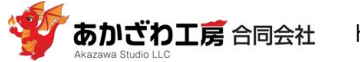

### 2. 用途

一覧画面にリスト表示されている(別ページも含めた)全レコードに対し、一括で、指定したフィールドに**値**(**文字 列**や**数値**、以下同様)をセットできます。

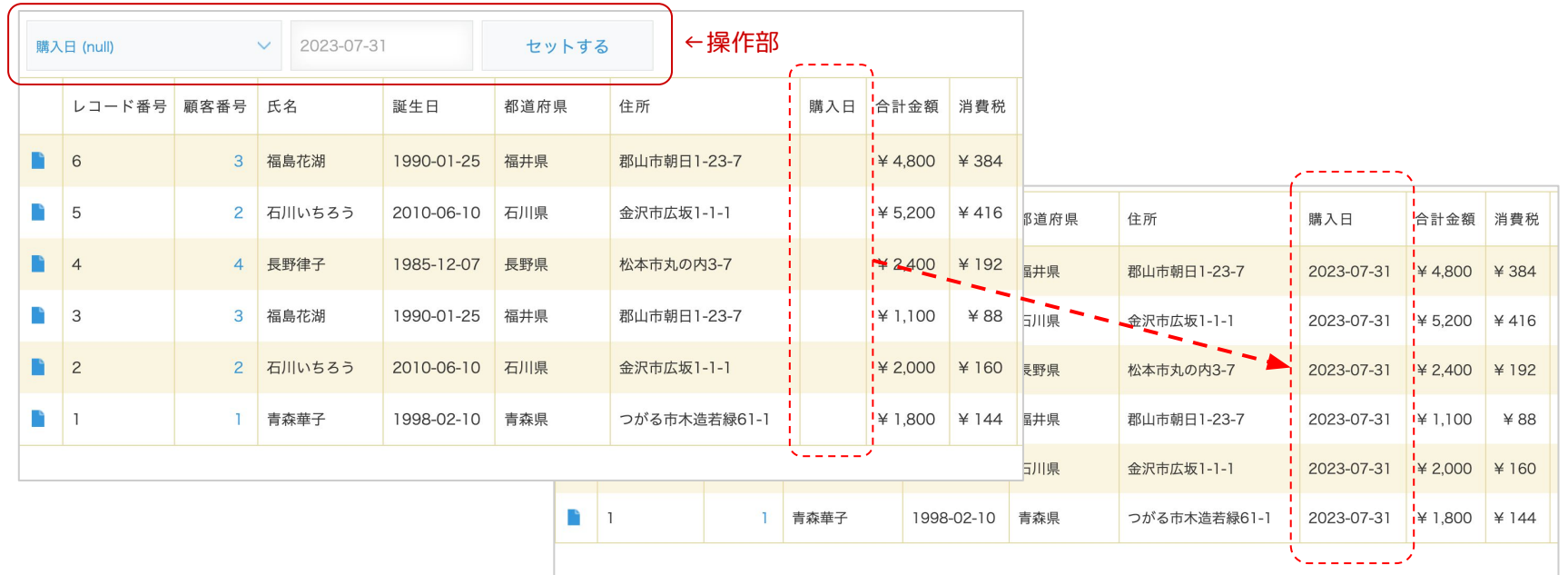

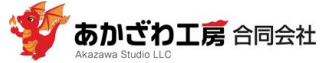

### 3. 注意点

- **絞り込み設定を間違えると**、変更してはいけないレコードのデータを書き換えてしまいます。必ず、絞り込 み設定で変更したいレコードだけに絞り込まれていることを確認してください。
- ❏ **フィールドの指定を誤ると**(指定してしまった)フィールドの値が破損します。必ず、フィールドを正しく 設定していることを確認してください。
- ❏ 一度、値をセットするとフィールドの値を**元に戻すことはできません**。(各レコードごとに手動で元に戻す しか方法はありません)

#### ❖ **推奨する利用方法**

- ❏ 1人で作業するのではなく、複数人で確認しながら作業してください。
- ❏ いきなり運用中のアプリとデータに本プラグインを使うのではなく、最初は**テスト用のアプリ**と**テスト用の データ**を用意して、本プラグインの**動作を確認**してください。
- ❏ アプリのアクセス権設定で、**「レコード編集」をできる人を限定**してください。
- ❏ 「ファイルに書き出す」機能を使って、**データをエクスポートしてください**。
- ❏ 本プラグイン利用後は、速やかに**アプリから本プラグインを削除**してください。

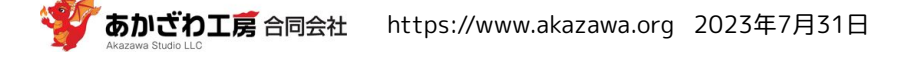

### 4. 利用方法

#### (1)周知する

kintoneのアカウントを持っている人全員に対し、本プラグインの用途や利用目的を伝え、許可された人以外 は使わないように周知徹底してください。

#### (2)アプリの「レコード編集」権限の変更

レコードを編集できる人を限定してください。

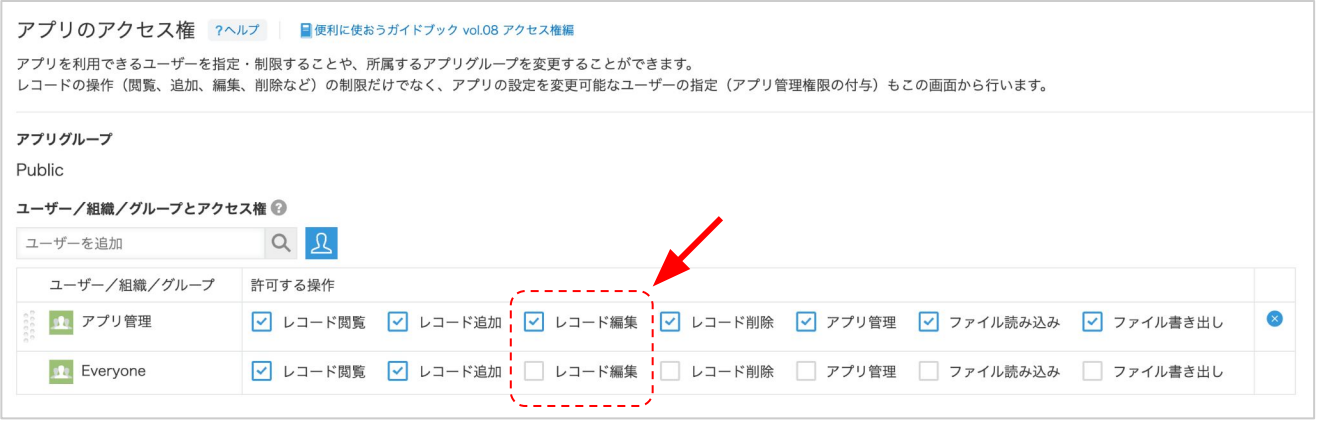

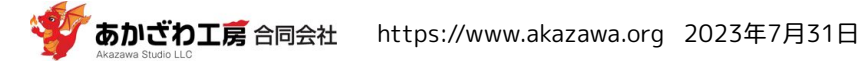

#### (3)データをエクスポートする

誤操作によりデータを破損してしまった場合でも、元に戻せるようにデータをエクスポートしてください。

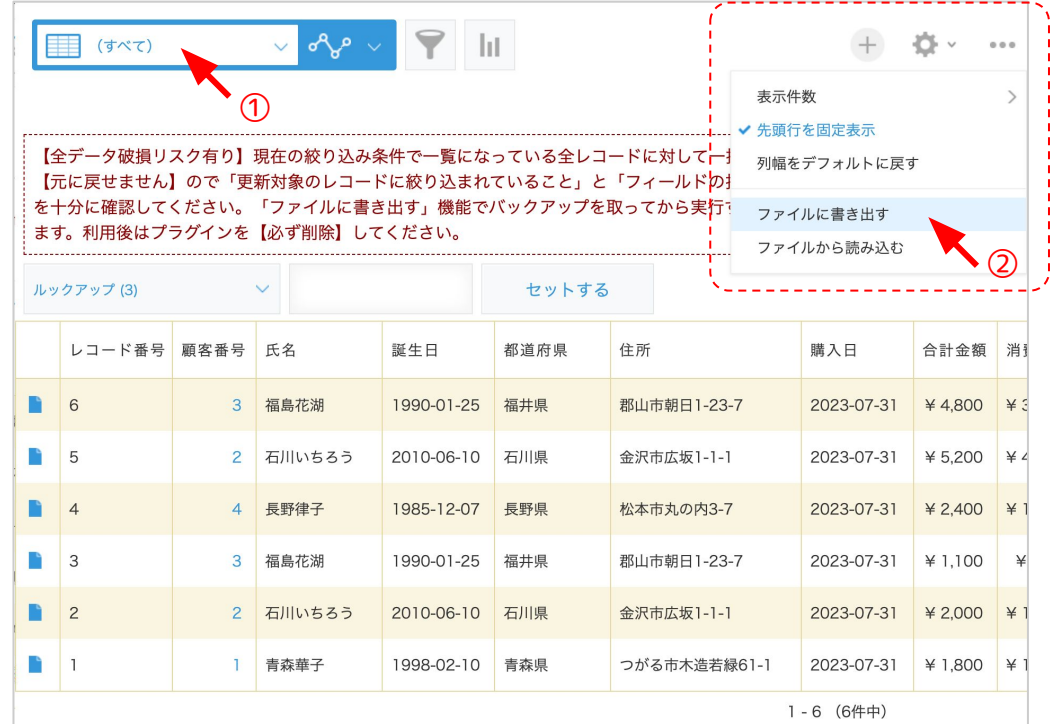

①「(すべて)」を選択します。 ②「・・・」→「ファイルに書き出す」に てデータをエクスポートします。 ③エクスポートの設定画面では、テーブル もエクスポート対象とすることを推奨しま す。

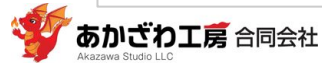

### (4)一覧画面で、値をセットしたいレコードだけが一覧表示されるように、レコードを絞り込みます。

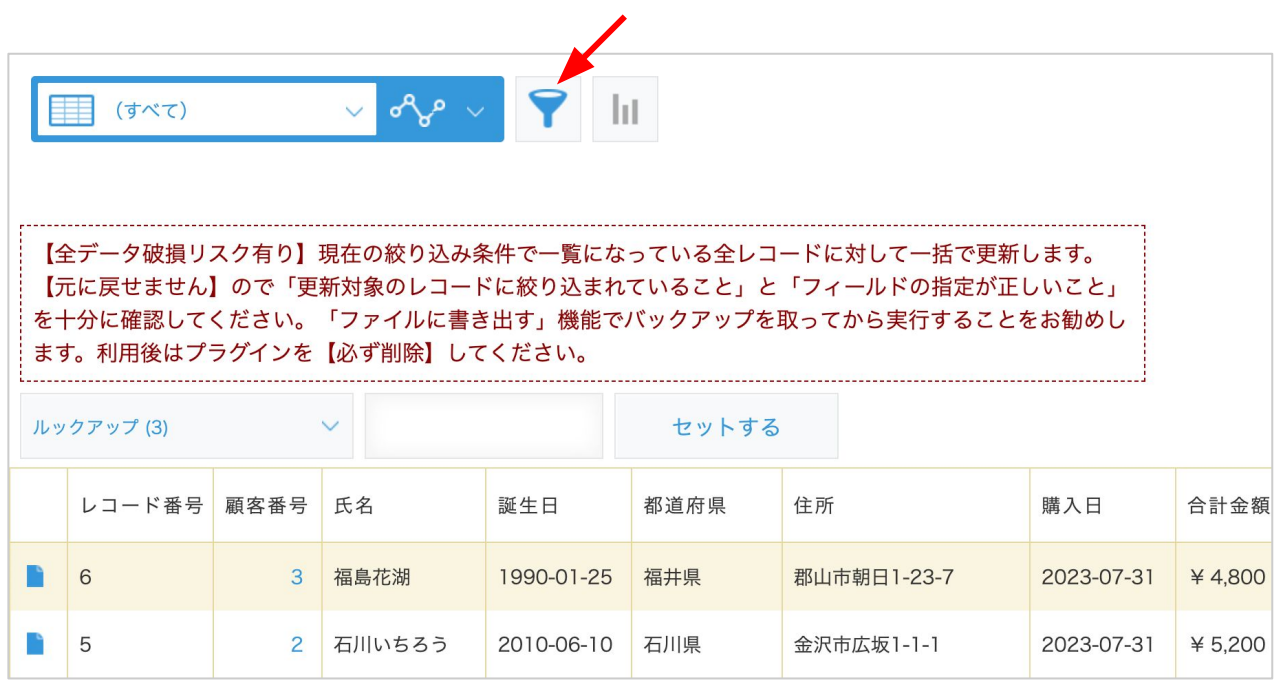

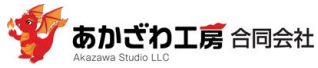

(5)フィールドに値をセットします。

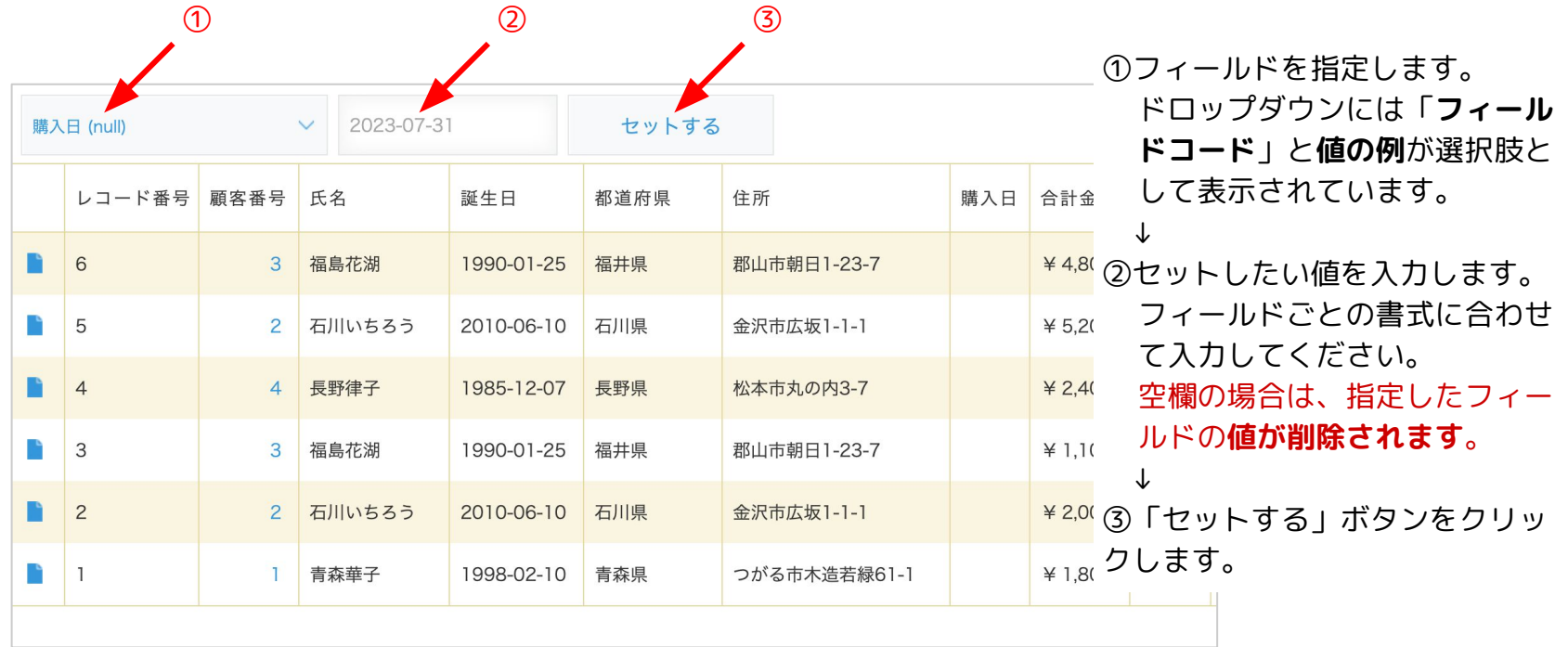

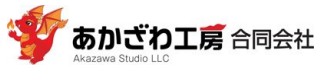

#### (6)指定したフィールドに、値が正しくセットされたことを確認します。

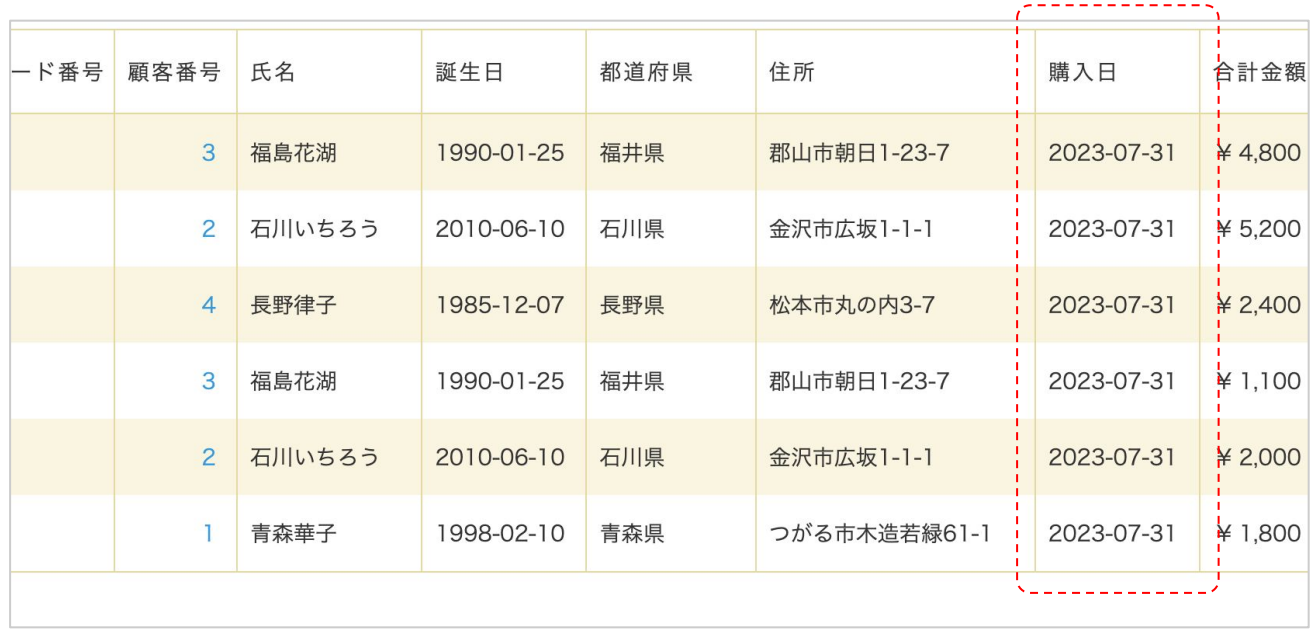

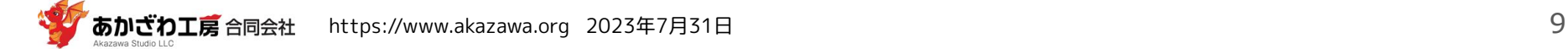

5. 指定できるフィールドとその設定値

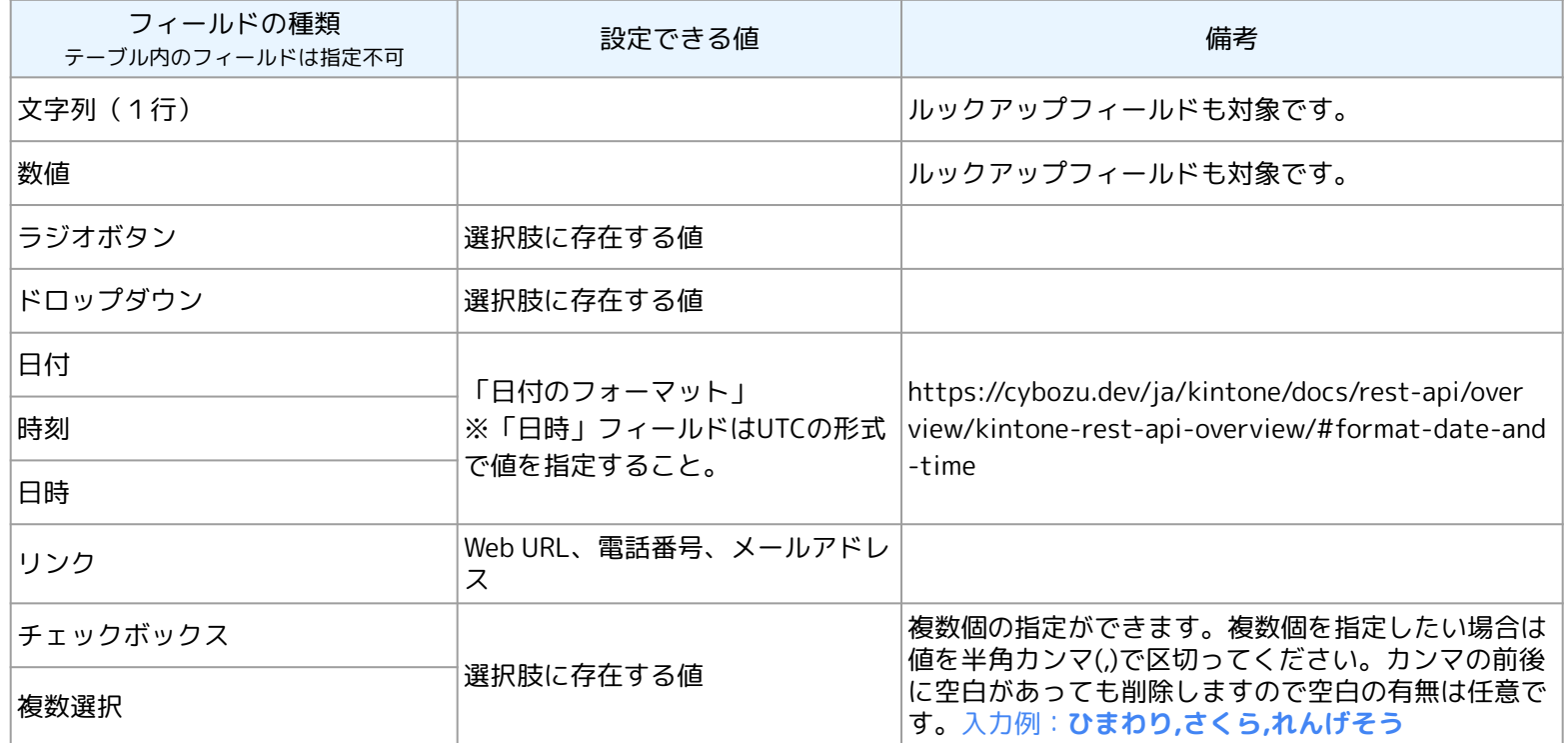

#### ❏ **テキストボックスを空欄**とした場合、指定したフィールドの値は**削除されます**。ラジオボタンフィールドはデフォルト値が セットされます。

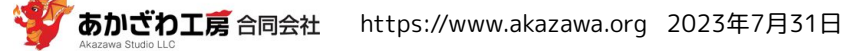

## 6. プラグインの設定

本プラグインには設定すべき項目はありません。

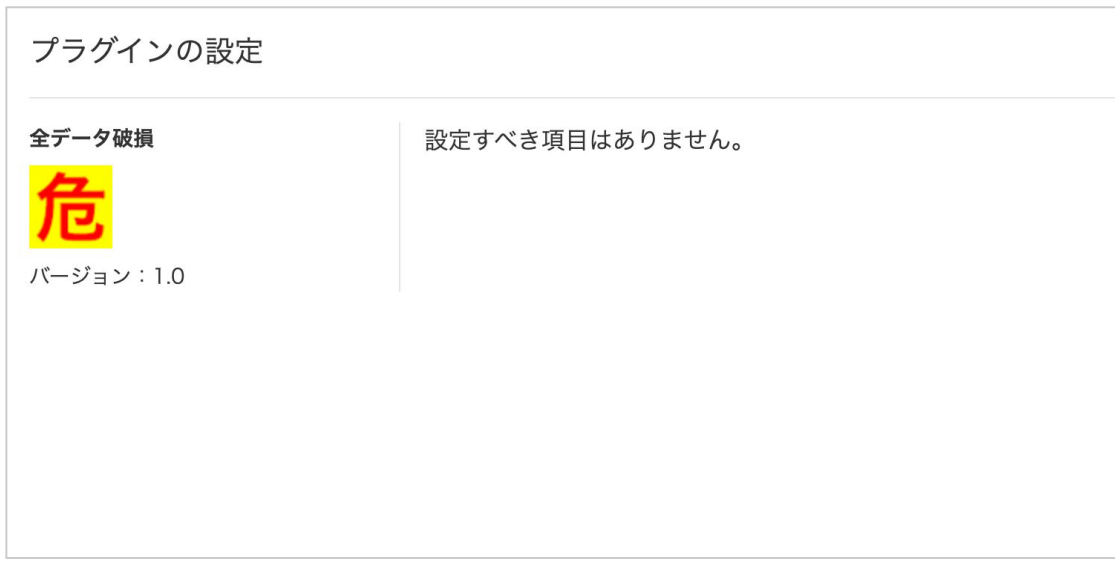

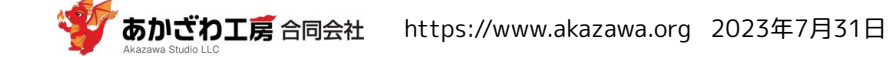

## 7. サポートなど

- ❏ 本プラグインのサポートを有料で承ります。
- ❏ 連絡先 hello+plugin@akazawa.org

❏ 以下の相談も承ります。相談は無料です。

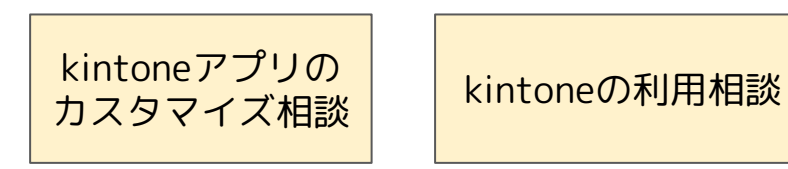

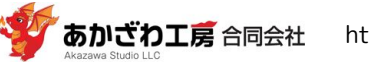